# **Estimating XG**

# SOFTWARE

This document contains summary information on new features, late-breaking product information, updates, and troubleshooting tips not covered in the Trimble® Estimating XG documentation.

+ + + + + + +

## Introduction

These release notes describe the features and enhancements that are new in version 2.2.1.42 of the Estimating XG, for the following components only:

- XG Framework
- XG Common
- XG Estimating
- XG Reporting (related to XG Estimating)

For further support information, go to http://mep.trimble.co.uk/support.

## New features and changes

The improvements that have been made to the Estimating XG software are summarised in the following table.

## **Upgrade procedure**

Updates will be made available and automatically downloaded via Trimble LiveUpdate.

Version: 2.2.1.42 Date: 2017 Month: March

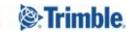

+ + + + -

| ENHANCEMENTS |                                                                                                    |  |  |  |
|--------------|----------------------------------------------------------------------------------------------------|--|--|--|
| Jira ID      | Description                                                                                                    |  |  |  |
| MEPEU-2727   | Addition of a mileage rate against grades with a new option in the Tender routine to use<br>the mileage rate to calculate a travel allowance. This option will allow for the amendments<br>in the way the JIB have presented their new rate structures. |  |  |  |
| MEPEU-2700   | Update of the End User Licence Agreement (EULA) within the installer                                                                                                    |  |  |  |
| MEPEU-2619   | A new 'Release Notes' option has been added under the 'Help' option which will link to the latest release notes in a web browser                                                                                                    |  |  |  |

| BUG FIXES  |                                                                                                    |
|------------|----------------------------------------------------------------------------------------------------|
| Jira ID    | Description                                                                                                    |
| MEPEU-2779 | Amended the <b>Pricing Update</b> routine so that <b>reinstated items</b> , that had previously been marked as discontinued and deleted by a database administrator user, will be correctly readded |
| MEPEU-2772 | Rectified an error that could present itself on Tender reports if a Margin percentage was used in the <b>Mark-up Modelling</b> screen                                                               |
| MEPEU-2666 | Resolved an issue that could prevent products from being displayed in the Administration / Products grid                                                                                            |
| MEPEU-2618 | Updated the <b>Supplier Discount/Net Price Detail</b> import so that all items with the same TSI code are updated                                                                                   |
| MEPEU-2494 | Changed the properties on the 'Total Quantity' field against each item in Takeoff to Read<br>Only. This will prevent any incorrect quantities from being calculated                                 |
| MEPEU-2387 | Resolved an issue that prevented the 'Collate Items with Different Rates' option on reports from working correctly                                                                                  |

# New feature details

## **MEPEU-2727** – Using the Mileage Rate Calculation

A mileage rate has been added against Grades which can be used to calculate travel costs as an alternative to the Radius Bands option.

## Adding Mileage Rates to Tender Grades in Administration

- 1. From the home screen, navigate to Administration / Estimating / Tender Mark-up / Grades
- 2. Select the Grade Table you would like to update

| ombined                                  | Grade Rates           |                                  |                  |                  |                  |                  |                  |
|------------------------------------------|-----------------------|----------------------------------|------------------|------------------|------------------|------------------|------------------|
| ectrical                                 | Description           |                                  | Mileage          |                  | Basic            |                  |                  |
| echanical                                | Average Grade         |                                  |                  | 0.21             |                  | 18.00            |                  |
| Combined<br>lectrical                    | Electrical/Site Techr | nician TP                        | 0.21             |                  |                  | 17.06            |                  |
| ational Electrical<br>ational Mechanical | Electrical/Site Techr | nician OT                        | 0.21             |                  |                  | 17.92            |                  |
|                                          | Electrical/Site Techr | nician SE                        | 0.21             |                  |                  | 15.97            |                  |
|                                          | Mechanical Technic    | ian TP                           | 0.21             |                  |                  | 17.06            |                  |
|                                          | Mechanical Technic    | ian OT                           | 0.21             |                  |                  | 17.92            |                  |
|                                          | Mechanical Technic    | ian SE                           |                  | 0.21             |                  | 15.97            |                  |
|                                          | Cable Installation S  |                                  | 0.21             |                  |                  | 17.06            |                  |
|                                          | Cable Installation S  | 0.21                             |                  |                  | 17.92            |                  |                  |
|                                          |                       | Cable Installation Supervisor SE |                  |                  | 0.21             |                  |                  |
|                                          | Approved Electricia   | 05.4032                          | 0.21             |                  |                  | 15.97            |                  |
|                                          | Travel Adjustmen      | ts<br>Radius<br>Unused           | Radius<br>Unused | Radius<br>Unused | Radius<br>Unused | Radius<br>Unused | Radius<br>Unused |
|                                          | Average Grade         | 0.00                             | 0.00             | 0.00             | 0.00             | 0.00             | 0.00             |
|                                          | Electrical/Site Tec   | 0.00                             | 0.00             | 0.00             | 0.00             | 0.00             | 0.00             |
|                                          | Electrical/Site Tec   | 0.00                             | 0.00             | 0.00             | 0.00             | 0.00             | 0.00             |
|                                          | Electrical/Site Tec   | 0.00                             | 0.00             | 0.00             | 0.00             | 0.00             | 0.00             |
|                                          | Mechanical Techr      | 0.00                             | 0.00             | 0.00             | 0.00             | 0.00             | 0.00             |
|                                          |                       |                                  |                  |                  | 1000000000       |                  | 1.2.2.2          |
|                                          | Mechanical Techr      | 0.00                             | 0.00             | 0.00             | 0.00             | 0.00             | 0.00             |

The mileage rate for each Period can be defined against each of the Grade Descriptions in the Mileage column

## Using Mileage Rates within Tender

The option to use Mileage within a Tender can be selected in the **Project Constants** stage of the Tender screen.

| Project Timescale                     |               |                  | Working Week               |                         |          |  |
|---------------------------------------|---------------|------------------|----------------------------|-------------------------|----------|--|
| Specify Timescales for Each Disciplin | ie            |                  |                            | We                      | ek 1:    |  |
| Specify Project Start Date            | Start Date:   |                  | Working Hours Per Wee      | k:                      | 40.00    |  |
|                                       | 26/05/2016    | 1 <u>a1</u><br>7 | NP Hours Per Wee           | ek:                     | 0.00     |  |
| O Specify Project End Date            | End Date:     |                  | Paid Hours Per Wee         | :k:                     | 40.00    |  |
|                                       | 07/06/2016    | 111              |                            |                         |          |  |
| O Specify Project Start and End Date  |               |                  | Report Settings            |                         |          |  |
|                                       |               |                  | Explode Kits / Related Ite |                         | ems: Yes |  |
| Weeks in period starting 02/01/2017   |               | 1.61             | Show Rounding Adjustm      | ents:                   | No       |  |
| Weeks in period starting 01/01/2018   |               | 0.00             | Grade Table                |                         |          |  |
| Weeks in period starting 01/01/2019   |               | 0.00             | JIB                        |                         |          |  |
| Weeks in period starting 01/01/2020   |               | 0.00             |                            |                         |          |  |
| Weeks in period starting 01/01/2021   |               | 0.00             | Distance to Site           |                         |          |  |
| weeks in period starting 01/01/2021   |               | 0.00             | 25                         |                         |          |  |
| Total Project Weeks                   |               | 1.61             | Calculate Travel Using:    | Mile                    | age      |  |
| Number of Men                         |               | 1                |                            | Radiu                   | is Bands |  |
|                                       | Round up #Men |                  |                            | Trave                   | l Hours  |  |
|                                       |               |                  |                            | Radius And Travel Hours |          |  |
|                                       |               |                  |                            | Milea                   | ge       |  |

When the **Mileage** option is selected the calculation method on the Labour stage of the Tender Wizard will use the Mileage rates defined within Central Maintenance.

The calculation is: Number of Journeys x Mileage from the office x 2 (there and back) x Rate E.g. 20 Journeys x 25 Miles x 2 @ 21p per mile  $(20 \times 25 \times 2 \times 0.21 = 210.00)$ 

| Mileage Allow | vance        |        |  |
|---------------|--------------|--------|--|
| No. of Journ  | Miles x Rate | Total  |  |
|               |              | 210.00 |  |
| 20.00         | 10.50        | 210.00 |  |

# **Legal notices**

Trimble Inc. MEP Division 10368 Westmoor Drive Westminster, Colorado 800021 USA 800-361-1249 (toll free in USA) +1-937-245-5154 Phone +1-937-233-9441 Fax www.trimble.com

### **Copyright and trademarks**

© 2016, Trimble Navigation Limited. All rights reserved.

Trimble, and the Globe & Triangle logo are trademarks of Trimble Navigation Limited, registered in the United States and in other countries.

Microsoft and Windows are either registered trademarks or trademarks of Microsoft Corporation in the United States and/or other countries. All other trademarks are the property of their respective owners.

### **Release notice**

This is the March 2017 release (Revision A) of the Release Notes. It applies to version 2.2.1.42 of the Estimating XG software.